## **Web shop intructions**

Please use a modern web browser, such as Google Chrome, Mozilla Firefox or a recent version of Internet Explorer while using our web shop.

## **Create your own web shop account**

First, you need to create your own web shop account by clicking on the "Login" field and then on the button "Register".

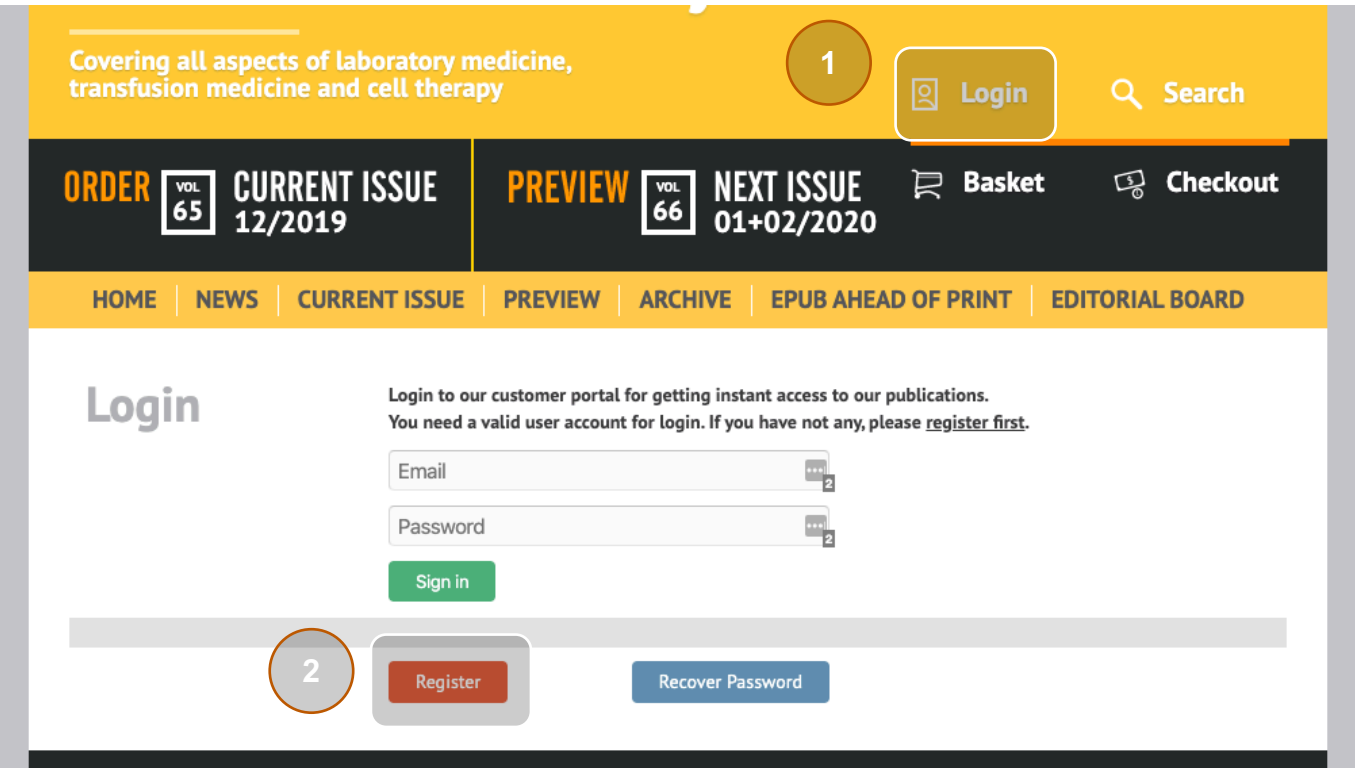

Secondly, you need to fill out the entire registration form, including the Captcha information.

Lastly, an activation email is sent to the entered email address. After confirming the email address by following the activation link in your email your account is activated.

After completing these steps you can log in to our web shop and order articles.